### **KeyDolphin for KEY PEOPLE**

Some abbreviations used in this manual KD: KeyDolphin HD: HostDolphin KP: KeyPerson HL: Host List HLSA: Host List Storage Area KDBA: Key Dolphin Branch Administrator

### **How to enter ?**

Go to http://dolphin.servas.org

#### Click on **Dolphin**

- insert your "User"
- insert your "Password"
- select your "Country"
- indicate Key List (Key Dolphin)

Click on **Login** 

#### **Note:**

If you don't remember your Password/User Click on "**Forgotten your Password?**"

Type your Email or User

The login information will be sent to your email address (only in case your data have been uploaded in KD)

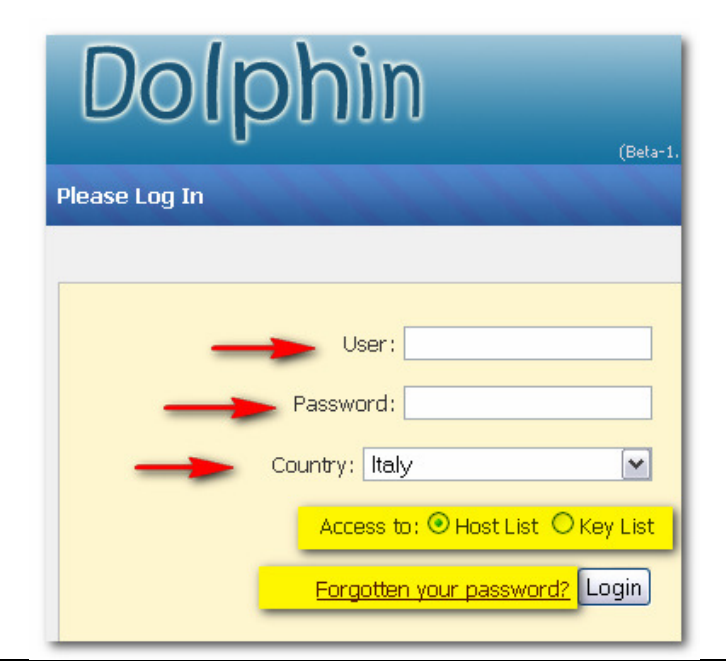

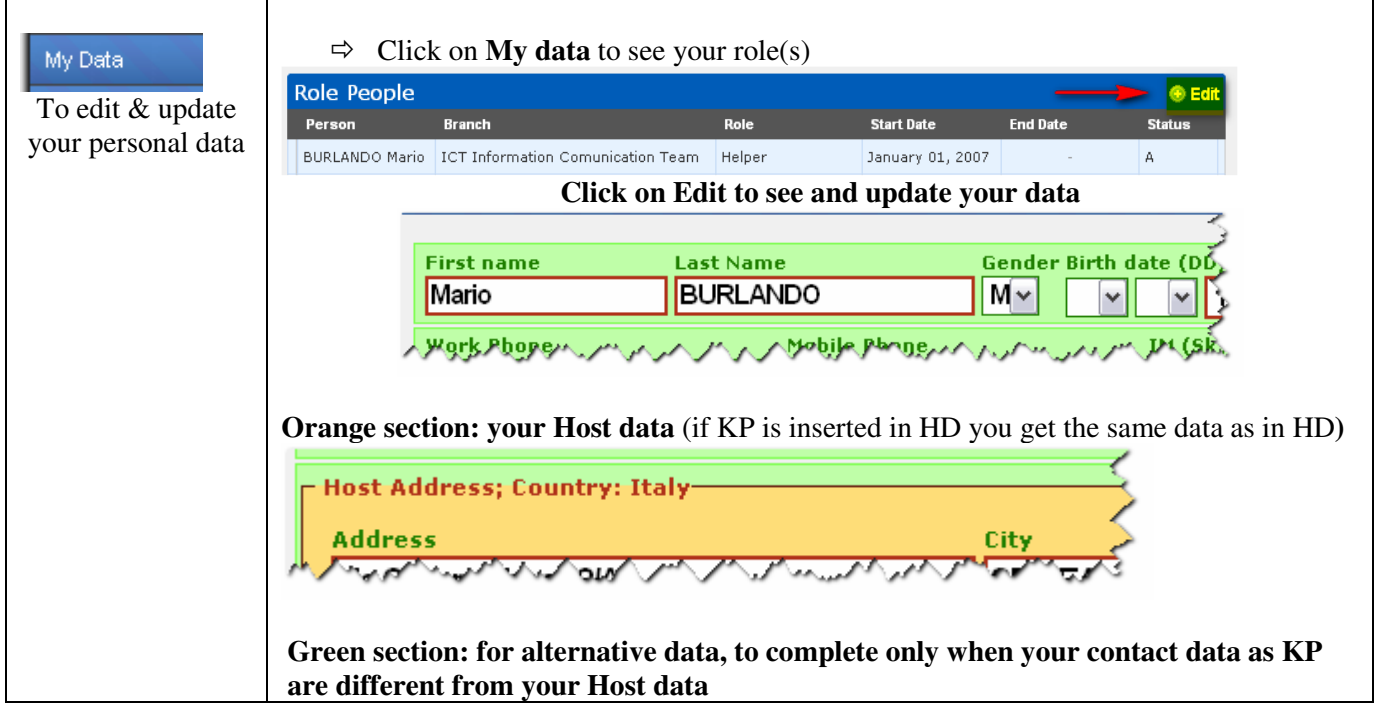

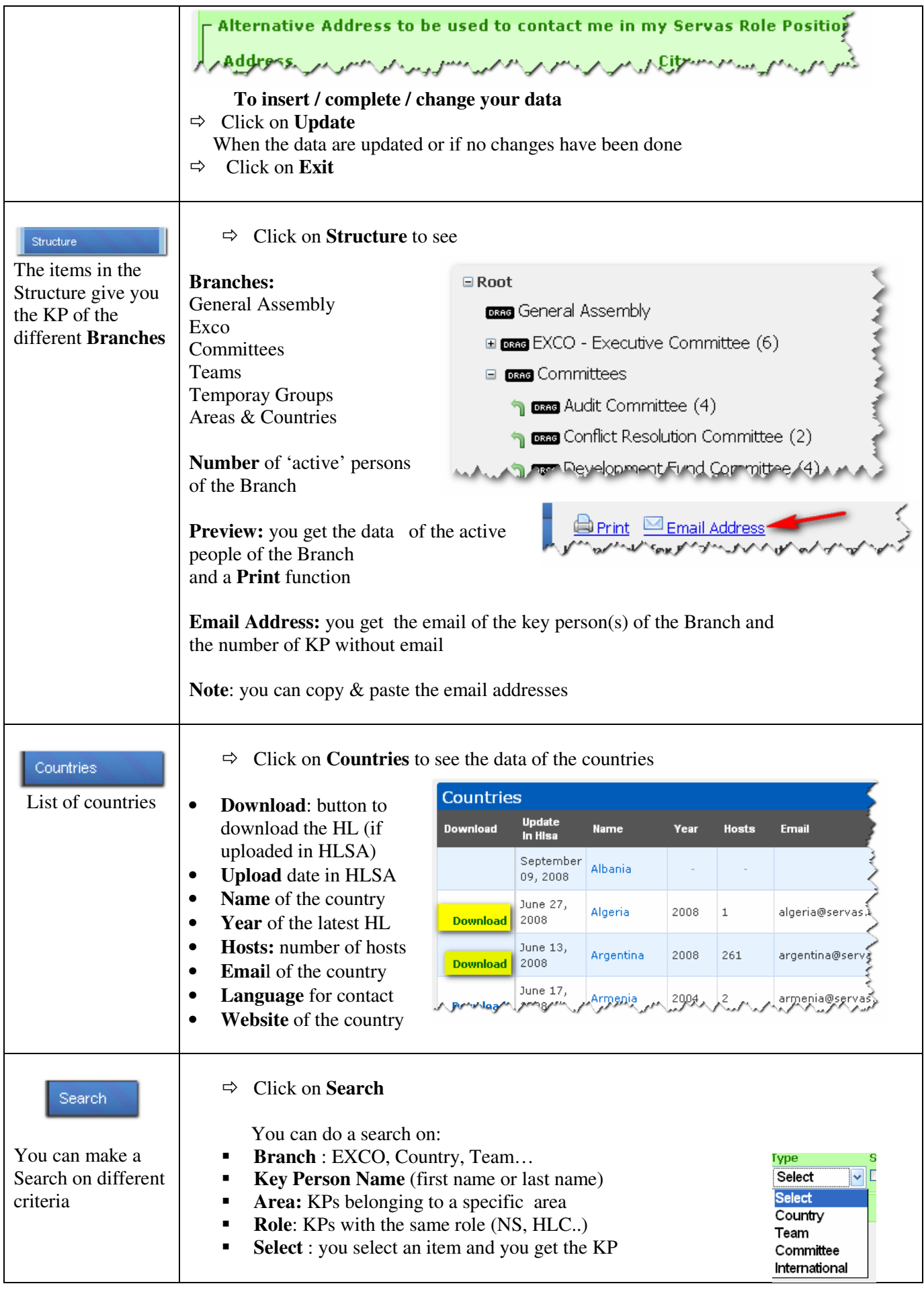

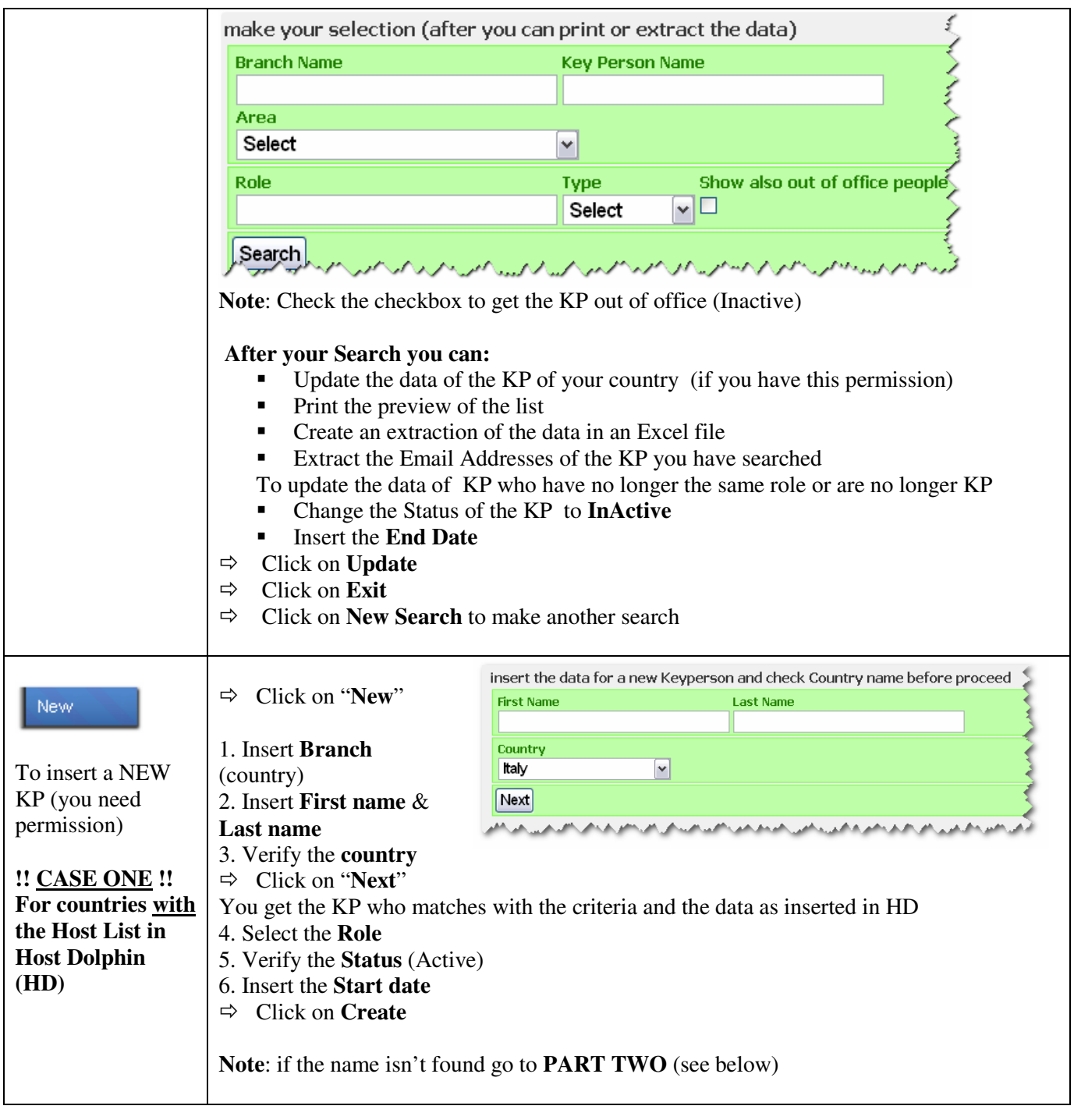

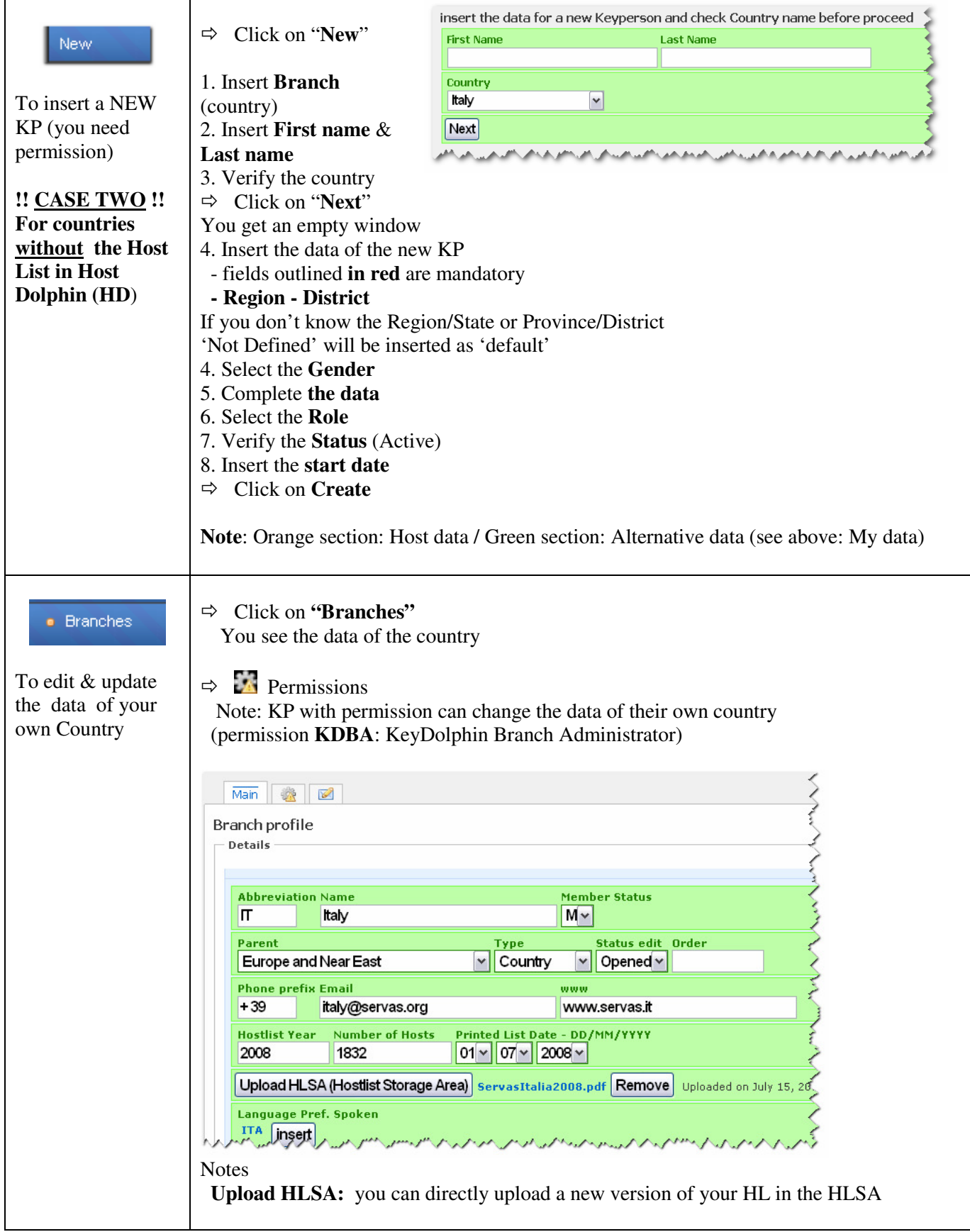

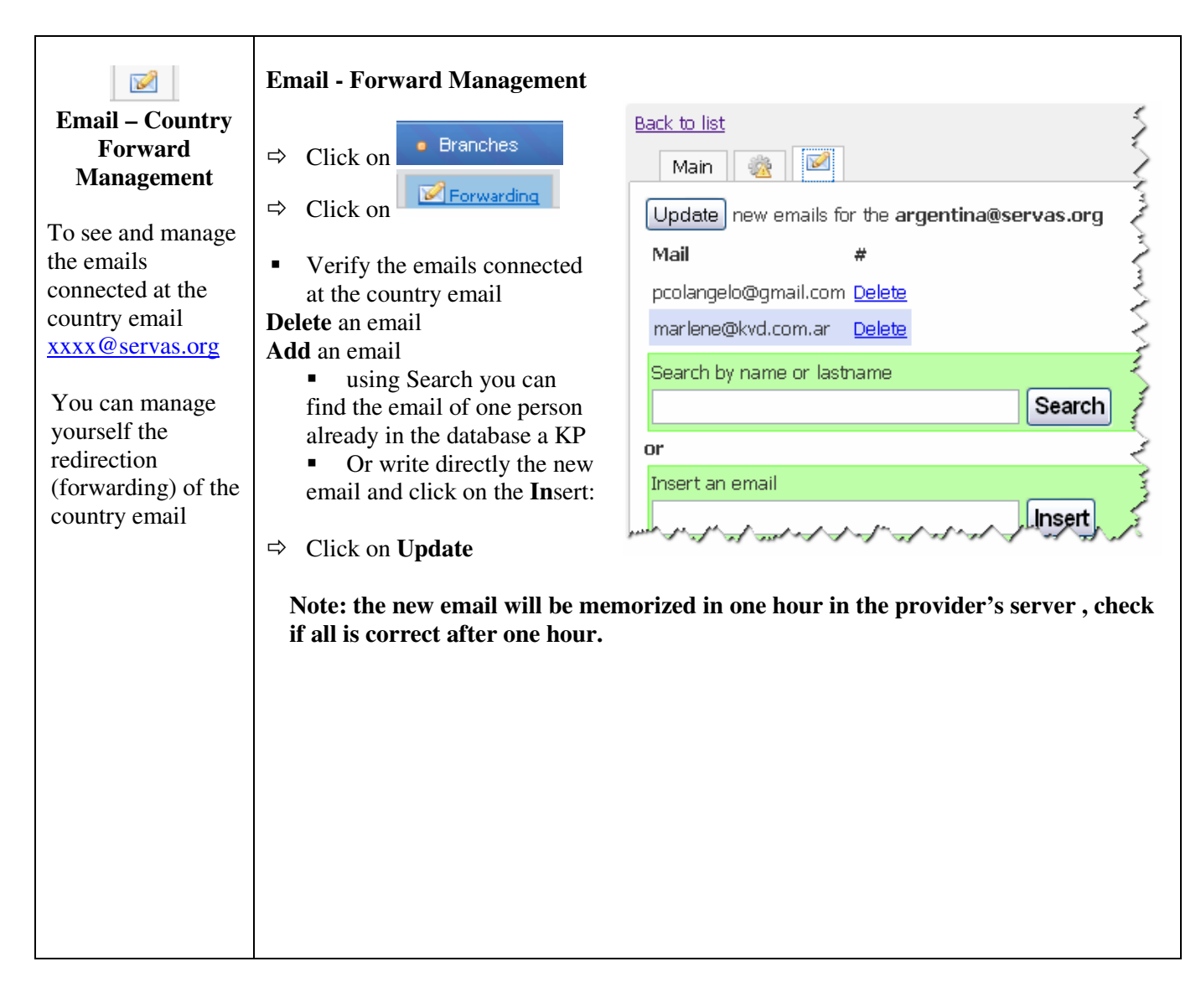